## SEPTEMBER 2016 NEWSLETTER

# NEW IPTV\*FEATURES: RESTART TV, NEWS FEEDS, CUSTOM NAMES

Strum Office<br>417 5th Ave. N P.O. Box 578 Strum, WI 54770 715-695-2691

**Independence Office** 23669 Washington St. Independence, WI 54747 715-985-3101

Strum & Independence Office Hours:Monday-Friday 8 a.m. - 4:30 p.m.

TRI-COUNTY Calesville Location **CO-OPGALES** ednesday Noon - 4 p. Thursday 9 a.m. - 1 p.m.

## WWW.TCCPRO.NET 800.831.0610

## TRI-COUNTY COMMUNICATIONS COOPERATIVE

## restart tv

Miss the start of your favorite show? No problem! Restart TV allows you to start a show from the beginning after it has already started! Currently, Restart TV works on the following channels: 2, 3, 9, 10, 11, 37, 47, 51, 53, 55, 69, 70, 72, 73, 93, 603, 609, 610, and 611. Just look at the on-screen programming guide for the "green clock icon" with an arrow to the left of the channel number. To use Restart TV, press Guide on the remote and arrow to a show that has already started (and is on a compatible channel). "Watch from Start" will appear at the bottom of the screen. Press the green button on the remote and the show will start playing from the beginning. When it is playing, the pause, fast forward, and rewind features will work as usual. Go to **tccpro.net** and click "News" to watch a video on this feature!

### **NEWS FEEDS** (in the Info Center)

You can now have FOX News, CNN and ESPN news feeds showing up in the Info Center. On your remote, press Menu > Settings > Apps > Info Center. Highlight the news feed(s) and enable or disable them and put them in the order you prefer. After you have them in the order you want, press the Blue button to sort them. To view the feeds, press the Yellow button (to open the Apps menu), highlight Info Center and press OK. Press the right arrow to move to the next news feed(s). These news feeds don't have the entire article, just the headline and a short description.

## EMPLOYEE**SPOTLIGHT**

www.ntca.org/smart

## custom receiver names

You can name the receivers in your home (family room, basement, kitchen, etc.) so when you use the Mobile App or Web Access to access your DVRs, you can tell which tv is which. This feature doesn't work on all IP boxes yet. Contact TCC for assistance with this feature.

#### **TRI-COUNTY COMMUNICATIONS**

# NEWSLETTER SEPTEMBER 2016

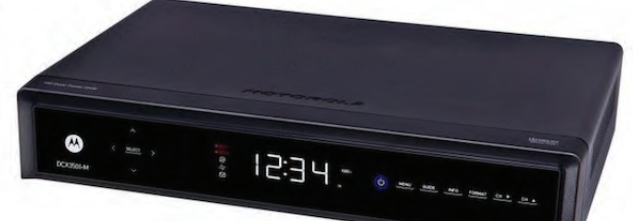

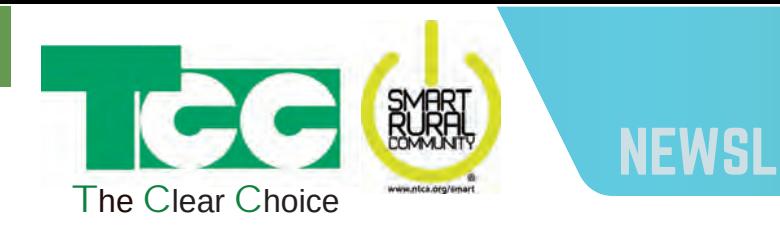

# FALL IS DVR SEASON

Sarah Skoyen - I started working at Tri-County Telephone Cooperative in June 2000. I am in our Customer Service Department and enjoy working with our members to help them find the right TCC products for their needs. I am the proud mom of two children who keep me quite busy. In my free time I enjoy spending time with my children, reading, cardmaking and watching the Milwaukee Brewers.

## WANT A BETTER INTERNET EXPERIENCE?

If you are looking for a better Internet experience, take a look at what we have to offer. Many Internet users are still on an old plan which might only give them 1 or 2 Mbps speed. Meanwhile, data and applications on the Internet have grown larger and more complex, requiring faster Internet speeds to keep up! There's Netflix, Hulu, Amazon Prime, XBOX Live, Pandora, iHeart, Spotify, YouTube and more! Step up to TCC's 20, 40 or 60 Mbps and experience Internet the way it is supposed to be! Call now and try a faster Internet speed for free!

New seasons of your favorite shows are starting. Football, basketball,and hockey are all starting new seasons, and school is back in session. That means life will be busier. You won't always have time to watch your shows and games when they air. That's why you need a DVR! With a DVR, you can record individual programs or entire series automatically and watch them when you have time! Plus, a DVR records whenever you watch TV so you can pause and rewind whenever you want - even if you didn't set a recording in advance. That way, you'll never miss a moment! A DVR is included with Viewer, Viewer+, Ultimate, and Ultimate+ bundle packages or it can be added to your cable TV package for \$9.95/month.

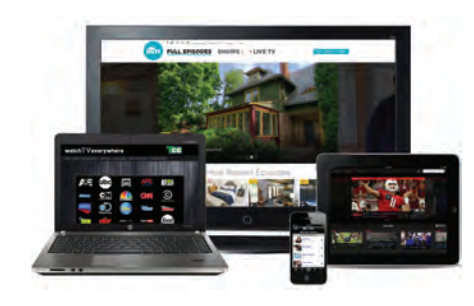

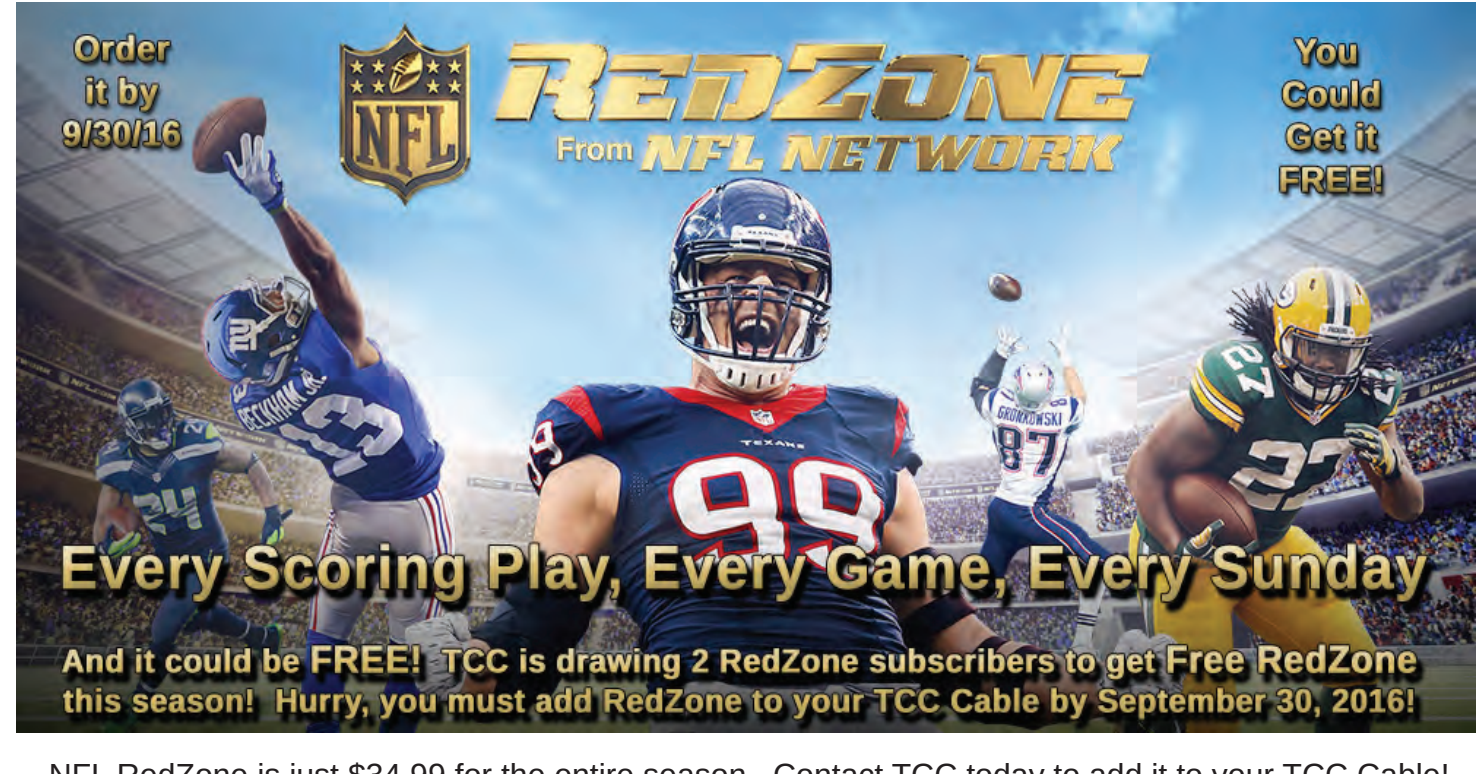

Forget to record a show? Check out "watchTVeverywhere" to see if your network or show is available. wTVe allows you to watch over 60 cable channels online including past seasons/episodes. WTVe is included with your TCC Cable service! Just go to the website: www.watchtveverywhere.com, choose Tri-County Communications Cooperative and Register (you will need your TCC Account Number).

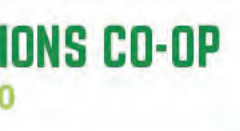

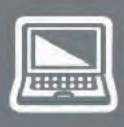

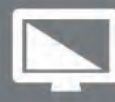

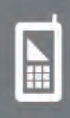

NFL RedZone is just \$34.99 for the entire season. Contact TCC today to add it to your TCC Cable!

### **TRI-COUNTY COMMUNICATIONS CO-OP** www.TCCPRO.net 800.831.0610

\* IPTV is our Cable TV over fiber and in the country. If you have a "250" agreement on your bill, you have IPTV.

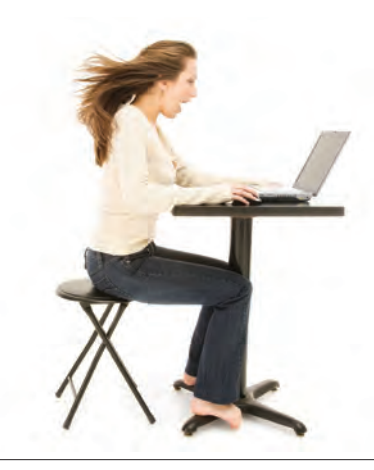

#### SEPTEMBER 2016 NEWSLETTER**TRI-COUNTY COMMUNICATIONS**

# IT'S BEEN A BUSY SUMMER IN THE TCC AREA

TCC's popular technology classes will be starting again in October! Classes are free and last about one hour. Classes are open to the public:

#### **Ins & Outs of Facebook on Mobile Devices**

- TCC Strum Sept 15th 2 pm and 6 pm
- Blair Library Sept 22nd 6 pm

#### **Figuring Out Windows 10**

- TCC Strum Sept 29th 2 pm and 6 pm
- TCC Independence Oct 4th 2 pm
- Galesville Community Room Oct 5th 2 pm
- Blair Library Oct 6th 6 pm

#### **Using Netflix, Hulu and watchTVeverywhere**

- TCC Strum Oct 13th 6 pm
- Osseo Library Oct 20th 6 pm
- Whitehall Library Oct 27th 7 pm

#### **Learn to use your Apple iPad**

- Arcadia Library Oct 27th 2 pm
- TCC Strum Nov 1st 2 pm
- TCC Independence Nov 3rd 2 pm

#### **Google Docs, Translate, Gmail and 3 More!**

- Osseo Nov 3rd 6 pm
- Independence Nov 10th 6 pm

There have been a lot of events in the TCC serving area this summer and TCC has been a part of several of them. We<br>have sponsored area baseball games, music nights, the Trempealeau County Fair and more! Our sponsorship has come in the form of donations, volunteer time, services, marketing efforts, prize incentives, and general participation.

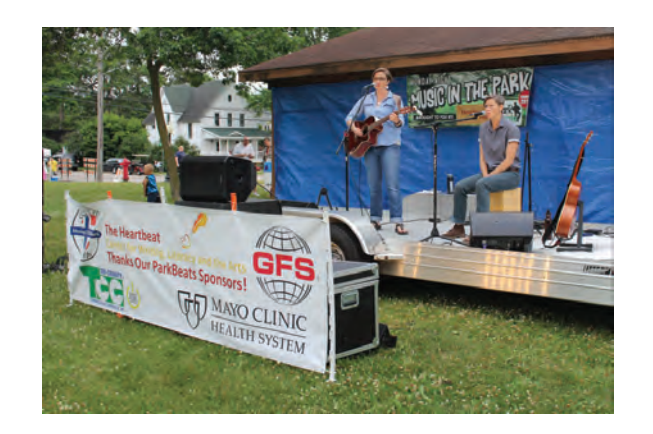

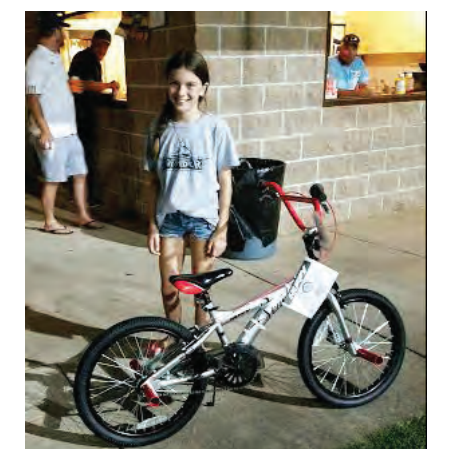

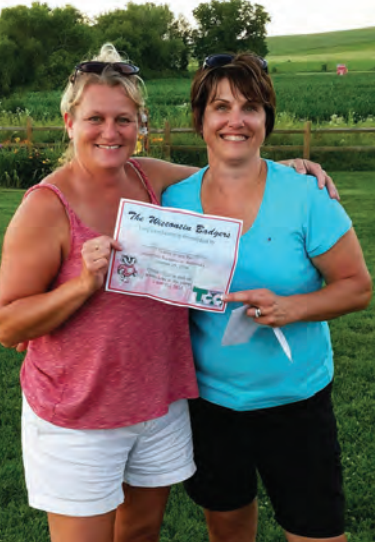

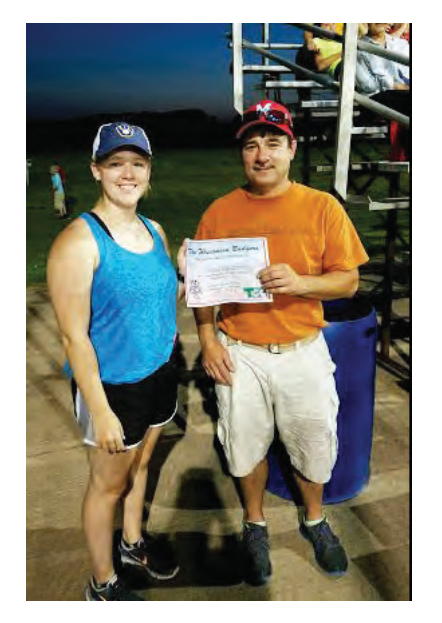

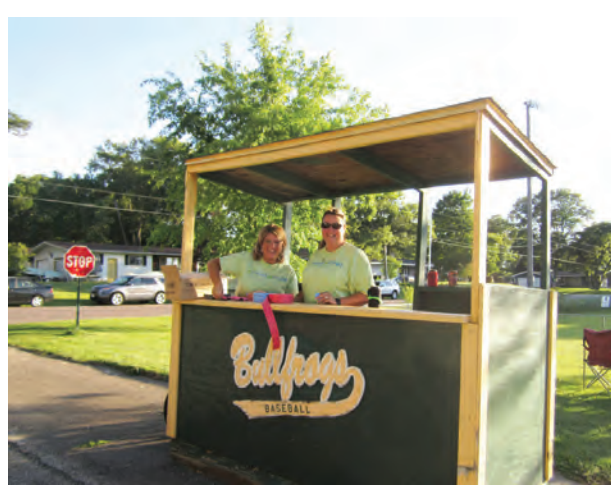

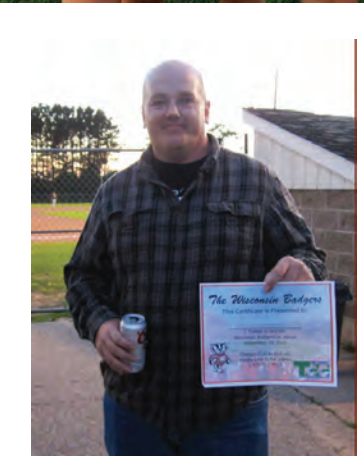

For full descriptions of all classes along with an online signup, visit **www.tccpro.net/tcc-classes**

## NEXT MONTH IS "CO-OP MONTH." WATCH FOR OUR CO-OP MONTH CELEBRATION INFORMATION!

 Being a Cooperative and being a Co-op member are things to celebrate. Cooperatives are special businesses where the customers are the owners, where the business serves and benefits the local area, and where your patronage stays local and helps the local economy. We plan to celebrate Co-op Month. Watch for more details in the October Newsletter.

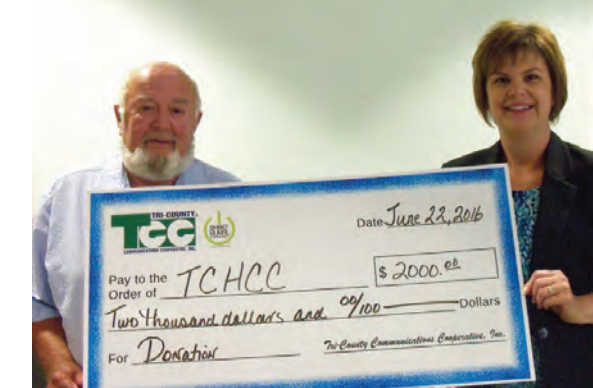

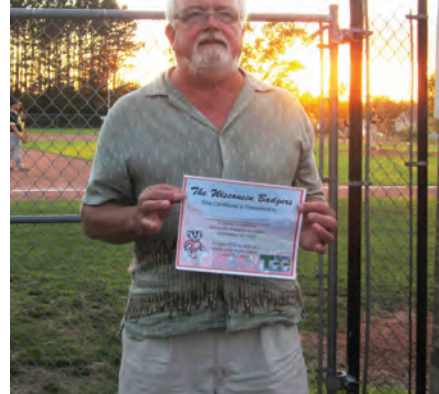

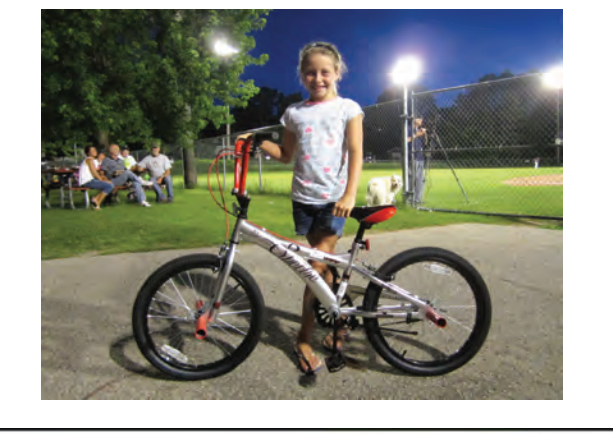

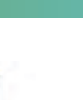

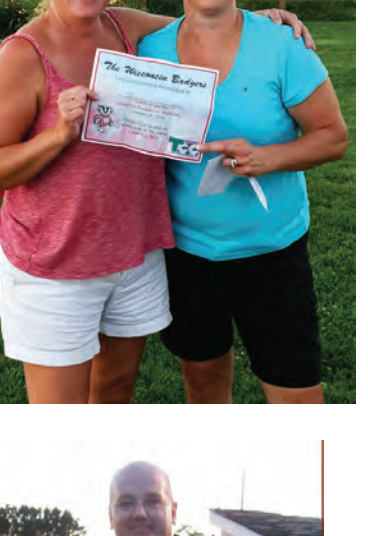

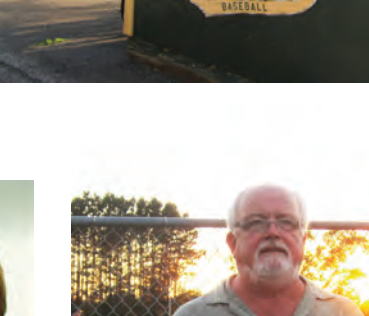

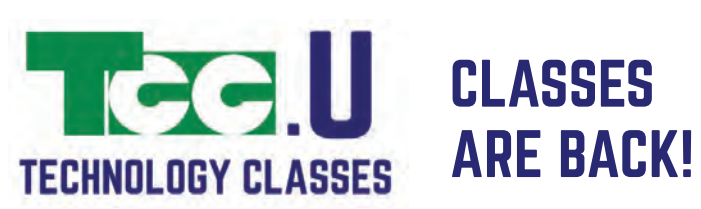

## START FALL WITH A CLEAN, FAST RUNNING COMPUTER!

## \$10 OFF PROTECH SERVICES NOW THROUGH SEPT. 30th!

## SPEED TESTING YOUR INTERNET

You may or may not be aware of websites for testing your Internet connection speed - one of the most popular being "www.speedtest.net". Now Netflix and Google have come up with their own speed test websites to help consumers see what kind of speed they are getting from their provider and whether it's right/good for the applications they are trying to use.

The tester from Netflix is called 'fast.com' and to use Google's test, you go to 'google.com' and type 'speed test' in the search box. Click the blue 'Run Speed Test' button to start.

While speed tests are helpful to check the speeds you are seeing from your provider, there are many things to consider:

A speed test done from a WIRELESS device (laptop, ipad, smartphone, etc.) is typically much slower than a test done from a WIRED device (anything with an ethernet connection). Wireless is simply not as fast as ethernet. Also, other devices in your home using the Internet, distance and 'hops' from you to the speed test server (often located in a different state), and the condition of all the lines and servers you travel through to get to the speed test site can also affect the results you see. Keep that in mind.

Here are some tips for getting more accurate results from speed testing:

(1) If possible, run the test over a device connected to your modem or router with an ethernet cord.

(2) Run the test from several speed test sites, at least three times each and at different times of day.

(3) Are you actually experiencing slowness or issues that indicate a problem? A speed test is meant to confirm a connection problem, not create one.

TCC has a speed test on the Airstream server that will give you a measurement of your local connection. The website address is:

https://speedtest.airstreamcomm.net.